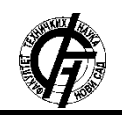

**УДК: 528.7 DOI: <https://doi.org/10.24867/16KG04Lukic>**

## **РАЗВОЈ МОДЕЛА ЗА КРЕИРАЊЕ ДИГИТАЛНОГ МОДЕЛА ТЕРЕНА СА ХИБРИДНОМ СТРУКТУРОМ ПОДАТАКА**

# **DEVELOPMENT OF A MODEL FOR CREATING A DIGITAL TERRAIN MODEL WITH A HYBRID DATA STRUCTURE**

Дарко Лукић, *Факултет техничких наука, Нови Сад*

### **Област – ГЕОДЕЗИЈА И ГЕОИНФОРМАТИКА**

**Кратак садржај –** *У овом раду је описан поступак развоја модела за креирање дигиталног модела терена са хибридном структуром података у форми shapefile-a. Развој модела је спроведен у ModelBuilder-у софтвера ArcMap, који је централна апликација софтверског пакета ArcGIS.*

**Кључне речи:** *Дигитални модел терена – ДМТ, GRID, TIN, хибридна структура података, ArcGIS*

**Abstract** – *This paper describes the process of model development for creating a digital terrain model with a hybrid data structure in the form of a shapefile. The development of the model was carried out in the ModelBuilder of the ArcpMap software, which is the central application of the ArcGIS software package.*

**Keywords:** *Digital terrain model - DMT, GRID, TIN, hybrid data structure, ArcGIS*

### **1. УВОД**

У последње време развој нових технологија, а упоредо с њим и развој техника за приказ и анализу модела рељефа, достиже неслућене размере. Аутори на различите начине дефинишу дигиталне моделе терена (ДМТ), али се у суштини ради о скупу података, односно о тачкама у 3*D* простору и другим информацијама које подржавају софтверска окружења и трансформишу у виртуелни свет који се приказује на екрану рачунара или на неком другом уређају.

Овај рад је заснован на досадашњим теоријским сазнањима о дигиталним моделима терена са акцентом на хибридну структуру података. Наиме, креирани дигитални модел терена са хибридном структуром података у форми *shapefile*-a даје корисницима посебно интересантан визуелни ефекат о геоморфолошким карактеристикама терена. Такође, имајући у виду велику флексибилност коју *shapefile* има, он се може користити и као улаз у многим другим софтверским програмима и решењима. Циљ овог истраживања је развој концепта који ће омогућити аутоматизовано креирање дигиталних модела терена са хибридном структуром података за произвољно узето подручје терена, и који се прилагођава сету улазних података. За креирање и

#### **НАПОМЕНА:**

**Овај рад проистекао је из мастер рада чији ментор је био ванр. проф. др Мирко Борисов.**

\_\_\_\_\_\_\_\_\_\_\_\_\_\_\_\_\_\_\_\_\_\_\_\_\_\_\_\_\_\_\_\_\_\_\_\_\_\_\_\_\_\_\_\_\_\_

имплементацију дигиталних модела терена са хибридном структуром података коришћен је *ModelBuilder* у оквиру *AcrGIS* софтверског пакета.

## **2. ДИГИТАЛНО МОДЕЛИРАЊЕ ТЕРЕНА**

Први покушаји представљања површи терена састојали су се у изради цртежа који су садржали генералне карактеристике рељефа. Данас се представљање топографске површи и анализе изводе коришћењем технологије дигиталног моделовања терена. Дигитално моделовање терена обухвата читав низ активности које се односе на прикупљање и обраду података о површи терена, израду одговарајућих компјутерских модела, руковања моделом и анализама, као и аспектима коришћења добијених дигиталних модела терена у различитим областима примене [1]. Извори података, као и методе израде дигиталних модела терена, значајно су еволуирале током протеклих 20 година од премеравања и конверзије топографских мапа у дигитални облик до метода даљинске детекције, *LiDAR* (енгл. *LIght Detection And Ranging*) и радарских података [4].

### **3. АВИОНСКО ЛАСЕРСКО СКЕНИРАЊЕ**

Авионско ласерско скенирање једна је од новијих технологија премера која налази своју примену у многим областима привреде. Скенер се у овом случају налази на ваздушној платформи која лети преко терена који се скенира и на тај начин прикупља потребне податке.

Главни принцип рада ове технологије је следећи: ласерски зрак се емитује и бележи се тачно време слања сигнала. Рефлектовани зрак се потом региструје у систему и поново се бележи време повратка. На основу брзине светлости и измереног времена могуће је одредити пређени пут.

Познавајући позицију и оријентацију сензора врши се рачунање *X*, *Y* и *Z* координата тачке од које се зрак одбио [5].

### **4. СТРУКТУРА И ОРГАНИЗАЦИЈА ДМТ**

У зависности од начина организације, односно структуре геоподатака постоје три основна модела висинске представе терена:

- 1. Растерска структура података (*GRID*);
- 2. Мрежа неправилних троуглова (*TIN*); и
- 3. Хибридна структура података.

Модел у форми *GRID*-а је презентација површи на основу прикупљених или интерполованих тацака у уређеној правилној мрежи (Слика 1) [6].

Модел *TIN*-а је презентација површи помоцу неправилно распорежених тацака од којих се формира мрежа неправилних непреклапајућих троуглова (Слика 1) [6].

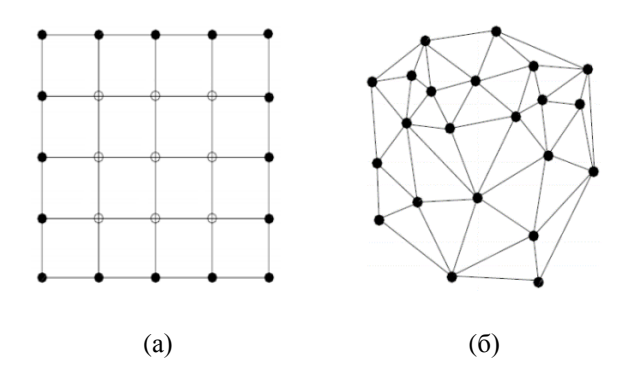

Слика 1. (а) *GRID* мрежа тачака; (б) *TIN* мрежа неправилних троуглова

Модели са хибридном структуром података се заснивају на комбинацији *GRID* и *TIN* структуре података. Оваква структура података користи добре стране и *GRID* и *TIN* структуре података. Са једне стране, целокупна област коју покрива 3*D* модел дели се на хијерархијски *GRID* (*GRID* променљиве величине), а са друге, унутар појединих елемената *GRID*-а се, по потреби, креира локална триангулација (Слика 2). На тај начин, правилна структура омогућава врло брзо лоцирање и приступ подацима у оквиру великог 3*D* модела, а истовремено се структура података ефикасно прилагођава карактеристикама терена уз врло малу редундантност података [2].

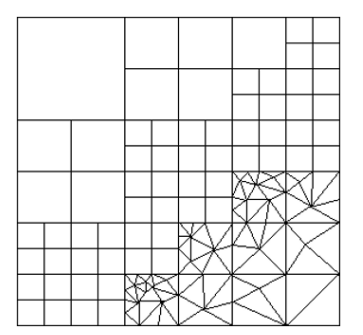

Слика 2. ДМТ са хибридном структуром података

### **5.** *ArcGIS* **софтвер**

*ArcGIS* је геопросторни софтвер за преглед, уређивање, управљање и анализу географских података. *ESRI* (енгл. *Environmental Systems Research Institute*) развија *ArcGIS* софтвер. *ArcGIS* је скуп софтвера који се састоји од:

- 1. *ArcMap*;
- 2. *ArcCatalog*;
- 3. *ArcGIS Pro*;
- 4. *ArcScene*;
- 5. *ArcGlobe* софтвера [7].

*ArcToolbox* је збирка геопроцесираних алата за анализу, уређивање и претварање података. *ArcGIS* и *ArcGIS Pro* имају 20 или више уобичајених пакета алата за *ArcToolbox*. Сваки пакет алата има јединствен сет специјализованих алата за просторну анализу. *ArcToolbox* организује сваки пакет алата на следећи начин:

- 1. *TOOLBOX* главни контејнер за скупове алата;
- 2. *TOOLSET* секундарни контејнер са алаткама;
- 3. *ТООL* једна операција геопроцесирања [8].

*ModelBuilder* је визуелни програмски језик за израду радних процеса геопроцесирања. Корисник може креирати и модификовати моделе за геопроцесирање у *ModelBuilder*-у, где је модел представљен као дијаграм који повезује секвенце процеса и алате за геопроцесирање, користећи излаз једног процеса као улаз за други процес [9].

### **5. СТУДИЈА СЛУЧАЈА**

Задатак овог рада јесте да прикаже развој модела у *MoledBuilder*-у *ArcMap* софтвера, уз помоћ којег ће се извршити креирање дигиталног модела терена са хибридном структуром података у форми *shapefile*-a. Креирање овог модела се врши од улазног сета података који је у форми некласификованог облака тачака. У овом раду је као улазни фајл коришћен некласификовани облак трачака за подручје Петроварадинске тврђаве. Због комплексне структуре самог модела за креирање дигиталних модела терена са хибридном структуром података, процес формирања модела ће бити објашњен по целинама на које ће структура овог модела бити подељена.

### **5.1. Аутоматска класификација облака тачака**

Од улазног некласификованог облака тачака (Слика 3) се прво уз помоћ алата *Create LAS Dataset* креира датотека са екстензијом \*.*lasd*, а затим се уз помоћ алата *Classify LAS Ground* врши класификација тачака које припадају класи тло. Класификација тачака које припадају класи тло се врши из разлога што су за конструкцију ДМТ потребне само оне тачке које припадају класи тло (класи *Ground*).

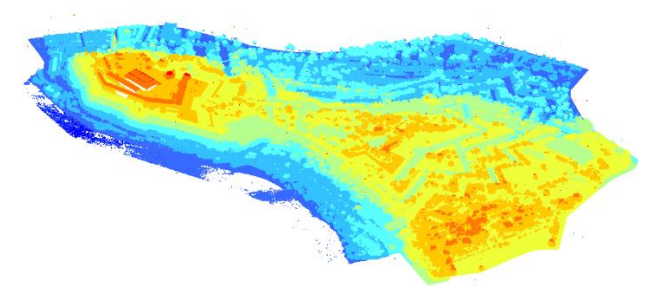

Слика 3. Улазни некласификовани облак тачака

У наредном кораку се од *LAS* тачака које припадају класи *Ground* врши креирање два растера, растера са просторном резолуцијом од 10 m и растера са просторном резолуцијом од 8 m. Идеја је да се од ратера са просторном резолуцијом од 10 m изврши креирање поједностављеног, а од растера са просторном резолуцијом од 8 m изврши креирање сложеног дигиталног модела терена са хибридном структуром података.

### **5.2. Класификација угла нагиба терена**

Aнализа рељефа на коју ће се посебна пажња обратити у овом раду је анализа угла нагиба терена. Ради лакше анализе и сагледавања потенцијалних могућности за развој неког географског простора, постоји више различитих општих класифиација терена у зависности од угла нагиба терена (табела 1 и табела 2).

Табела 1. *Класификација терена помоћу нагиба и рељефа [2]*

| Тип терена  | Cl(m) | Нагиб терена (°) | $Pe$ љеф $(m)$ |
|-------------|-------|------------------|----------------|
| Раван       |       |                  | < 80           |
| Узвишен     | 10    | $2 - 6$          | $80 - 300$     |
| Брдовит     | 20    | $6 - 25$         | $300 - 600$    |
| l Іланински | 2Ω    | > 25             | -600           |

Табела 2. *Класификација терена у зависности од величине угла нагиба терена [3]*

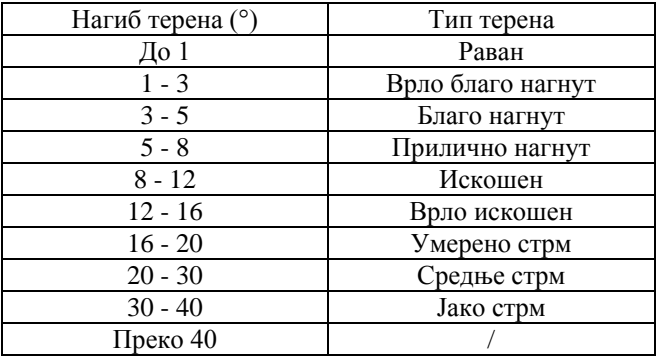

Уз помоћ подмодела за *Clip* може се извршити позиционирање на тачно одређену област од интереса и на једном и другом растеру. Потом је и на једном и на другом растеру извршена примена алата *Slope* како би се спровела анализа угла нагиба терена, а затим је извршена рекласификација нагиба помоћу алата *Reclassify*. На основу поделе нагиба која је дата у табели 1 и табели 2, створене су неке препоручене вредности за рекласификацију угла нагиба терена на следећи начин.

Поједностављени ДМТ са хибридном структуром података:

- 1. Класа  $1 -$ од 0° до 6°:
- 2. Класа 2 од 6 $^{\circ}$  до 25 $^{\circ}$ ;
- 3. Класа 3 од 25° до 90°.

Сложени ДМТ са хибридном структуром података:

- 1. Класа  $1 -$ од 0° до 3°;
- 2. Класа 2 од 3° до 8°;
- 3. Класа 3 од 8° до 16°;
- 4. Класа 4 од 16° до 20°;
- 5. Класа 5 од 20° до 90°.

### **5.3. Поједностављена хибридна структура података**

У овој целини се од резултата прве рекласификације угла нагиба терена врши екстрактовање по атрибутима помоћу алата *Extract by Attributes*, путем којег је извршено раздвајање класа које су добијене рекласификацијом у три засебне класе. Од атрибута 1, атрибута 2 и атрибута 3 се помоћу алата *Raster to Polygon*

врши креирање полигона 1, полигона 2 и полигона 3. Да би унутар полигона 1 и полигона 2 извршили креирање *GRID*-a, вршимо примену подмодела *Create Fishnet* (1). Уз помоћ поменутог подмодела се формирају мреже са величином ћелија од 10 × 10 m и са величином ћелија од 5 × 5 m за читаво подручје улазног растера. Да би креиране мреже са таквом величином ћелија задржали у оквиру полигона 1 и полигона 2, помоћу алата *Intersect* се врши пресек полигона 1 и креиране мреже са величином ћелија од  $10 \times 10$  m, као и полигона 2 са мрежом величине ћелија од 5 × 5 m.

Да би се извршило добијање поједностављеног ДМТ са хибридном структуром података наредни корак који је потребно извршити јесте спајање *GRID* и *TIN*  структуре података. До *TIN* структуре података у оквиру полигона 3 се долази тако што се прво читав растер 1 конвертује у *TIN* структуру података. При тој конверзији потребно је водити рачуна око максималне дозвољене вредности *Z* толеранције. Максимална дозвољена вредност *Z* толеранције рачуна се по формули:

$$
Z_{\text{1}}\text{tolerancija} = \frac{1}{10} \times (MAX \, Z - MIN \, Z). \tag{1}
$$

Коначним итегрисањем *GRID* и *TIN* структуре података добија се поједностављени дигитални модел терена са хибридном структуром података (Слика 4, Слика 5).

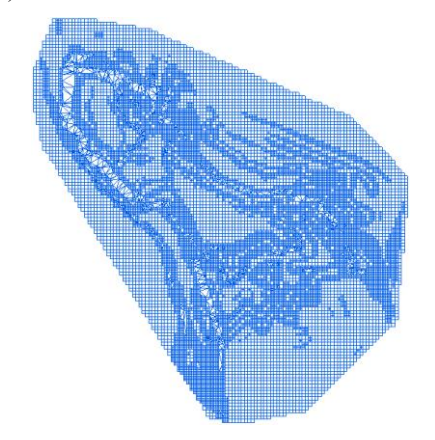

Слика 4. Поједностављен ДМТ са хибридном структуром података (2*D* приказ)

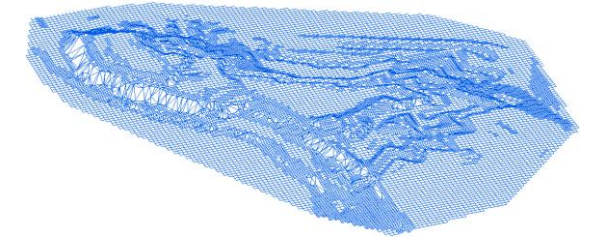

Слика 5. Поједностављен ДМТ са хибридном структуром података (3*D* приказ)

### **5.4. Сложена хибридна структура података**

У целини "Сложена хибридна структура података" jедина разлика у односу на претходну целину је у томе што се уместо три атрибута у овој целини налази пет атрибута, од којих се од прва четири атрибута формира *GRID* структура података, а у оквиру

полигона петог атрибута се формира *TIN* структура података (Слика 6, Слика 7).

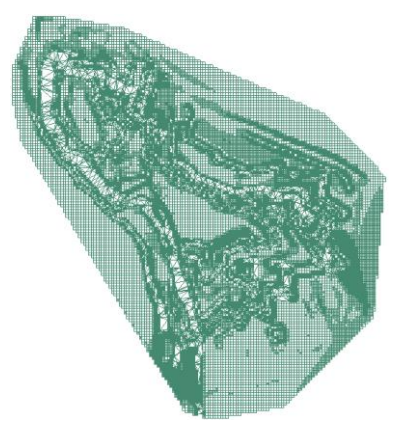

Слика 6. Сложени ДМТ са хибридном структуром података (2*D* приказ)

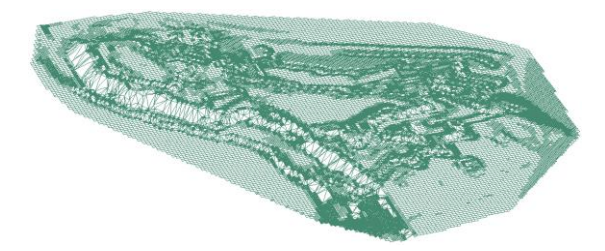

Слика 7. Сложени ДМТ са хибридном структуром података (2*D* приказ

### **5.5. Креирање структурних линија терена**

Како би се поједностављени и сложени дигитални модел терена са хибридном структуром података још више употпунио, унутар развијеног модела је интегрисан и део који врши креирање структурних линија терена у виду водосливница (Слика 8).

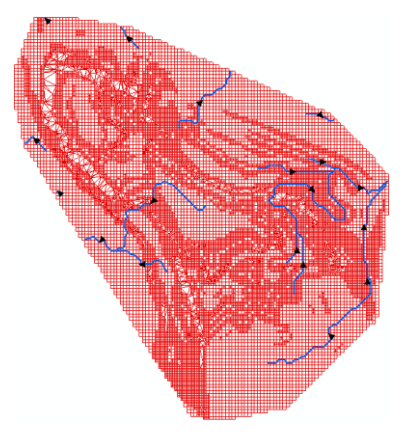

Слика 8. Водосливнице (2*D* приказ)

### **6. ЗАКЉУЧАК**

Концепт приказан у овом раду представља нови приступ моделовања терена, а развој и имплементација модела извршена је у *ModelBuilder*-у софтверског пакета *ArcMap*. Главни допринос развијеног модела се огледа у томе да се генерисани хибридни модел доста добро прилагођава било ком сету улазних података у виду некласификованог облака тачака и одликује га добро уклапање *GRID* и *TIN* структуре података. Омогућенo је добијање две хибридне структуре

података, тј. добијање и поједностављеног и сложеног ДМТ са хибридном структуром података, као и аутоматизован експорт креираних модела у векторски тип података (\*.*shp* формат). Корисник има опционе могућности да се фокусира на жељену област од интереса као и да изврши аутоматизовано креирање структурних линија терена у виду водосливница, такође опцију и за аутоматизован експорт креираних водосливница у векторски тип података (\*.*shp* формат).

Геоинформатички функционално оријентисани приступ коришћен у овом раду омогућава лакши процес трансформације једне структуре, у овом случају некласификованог облака тачака, у жељену хибридну структуру складно облику рељефа. Због предности које доносе хибридни модели, а које се огледају, пре свега, у томе што изузетно добро представљају све врсте терена, треба очекивати да ће се и у будуће све више развијати и примењивати концепт дигиталних модела терена са хибридном структуром података.

### **7. ЛИТЕРАТУРА**

- [1] *Chaudhary D*., *Gore R*., *Gawali B*.: *Inspection of 3D Modeling Techniques for Digitization, International Journal of Computer Science and Information Security* (*IJCSIS*), 2018.
- [2] *Li Z*., *Zhu Q*., *Gold C*.: *Digital terrain modeling – principles and methodology*, *Boka Raton*, *London*, *New York*, *Washington*, 2005.
- [3] Борисов М., Петровић В., Вулић М.: Визуелизација 3D модела геоподатака и њихова примјена., Сарајево, 2015.
- [4] Васић, Д.: Модел геодетског премера савременим аквизиционим технологијама, Нови Сад, 2017.
- [5] *Shan J*.,*Toth C*. *K*.: *Topographic Laser Ranging and Scanning* - *Principles and Processing*", *Boca Raton*, 2008.
- [6] Костић М., Гиговић Љ., Продановић Г.: Евалуација морфометријских карактеристика применом ГИС технологије, Београд, 2014.
- [7] *GIS Geography*: [https://gisgeography.com/what-is-arcgis,](https://gisgeography.com/what-is-arcgis)  (приступљено 10. Августа 2021).
- [8] *GIS Geography*: [https://gisgeography.com/arctoolbox/,](https://gisgeography.com/arctoolbox/) (приступљено 11. Август 2021).
- [9] ArcGIS Pro: [https://pro.arcgis.com/en/pro](https://pro.arcgis.com/en/pro-app/help/analysis/geoprocessing/modelbuilder/what-is-modelbuilder-.htm)[app/help/analysis/geoprocessing/modelbuilder/what-is](https://pro.arcgis.com/en/pro-app/help/analysis/geoprocessing/modelbuilder/what-is-modelbuilder-.htm)[modelbuilder-.htm,](https://pro.arcgis.com/en/pro-app/help/analysis/geoprocessing/modelbuilder/what-is-modelbuilder-.htm) (приступљено 11. Августа 2021).

#### **Кратка биографија:**

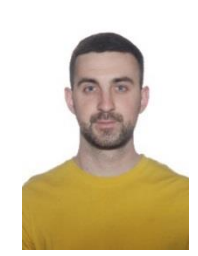

**Дарко Лукић** рођен је у Љубовији 1997. године. Основне академске студије на Факултету техничких наука у Новом Саду, смер геодезија и геоматика уписао 2016. године. Дипломирао je 2020. године одбранивши дипломски рад под називом "Развој модела за креирање дигиталног модела висина са хибридном структуром података" и исте године уписао мастер академске студије.

Контакт[: darko.lukic123@gmail.com](mailto:darko.lukic123@gmail.com)